Andrea DelGuercio <u>Acting Board Secretary</u> 973-762-5600 X 1806 FAX: 973-378-9464

#### PLEASE POST ADEQUATE PUBLIC NOTICE

### **Special Public Meeting & Executive Session**

#### June 28, 2021

The **Board of Education** will meet in a **Special Public Meeting** at **6:30 PM** on **Monday, June 28, 2021**, including Hearing of Individuals and Delegations. Immediately following the public session, the Board will move to go into **Executive Session** utilizing an online video conference platform to discuss the Chief School Administrator evaluation. Action will be taken.

### Join By Computer / Smartphone

Choose one of three options:

- Watch on SomaTV: <u>Click Here (https://somatv.viebit.com/)</u>
- Watch on SOMSD's Youtube Live Stream: <u>Click Here</u> (<u>https://www.youtube.com/c/SouthOrangeMaplewoodSchoolDistrict</u>)
- Watch on SOMSD's Webex Platform: <u>Click Here For More Information</u> (<u>http://www.somsd.k12.nj.us/webmeeting</u>)

#### Join By Phone

Event: Board of Education Meeting - Public Session Date / Time: Monday, Jun 28 2021 at 6:30 PM Webex Link: Webex Link Event Number: 173 237 0074 Event Password: Orange20Maple (67264320 from phones) Telephone Number: 408-418-9388

#### Watch Board Meetings Through Public Access TV

- Channel 35 in Maplewood
- Channel 19 in South Orange
- Verizon FiOS Channel 22 in both Maplewood and South Orange

#### Hearings of Individuals and Delegations / Public Speaks - Written Comment

Community members can submit comments and questions to the Board of Education during the Public Speaks portion of the meeting. To submit a question or concern to the Board of Education, please follow the instructions below.

# **Option 1: Submit Comments Via Webex**

Please note: The Q&A portion of Webex has a limit of 255 characters. If you would like to submit a question/comment that is longer than 255 characters

- 1. Using the meeting link(s) listed above, navigate to the Webex login page.
- 2. Type your name and email address.
- 3. Click Join Now / Join By Browser.

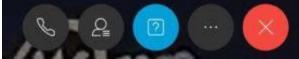

Q&A Webex button highlighted in blue.

- 4. When the Webex session loads, select the Q&A icon (see above).
- 5. Type your comment/question in the Q&A panel.

# **Option 2: Submit Comments Via Google Form**

# June 28, 2021 - Public Comment Submission

# Hearings of Individuals and Delegations / Public Speaks - Audio Comment

In addition to written comments, community members can sign up to provide audio comments to the Board of Education. Audio comments can be provided by connecting to the district's Webex platform during a scheduled Board of Education meeting.

#### Step 1 - Install Webex on your device.

- Install Webex for Windows and Apple computers (Webex Meetings).
- Install Webex for Apple iOS devices.
- Install Webex for Android devices.

# Step 2 - Submit a Request To Speak

Submit a request to speak during the public comment section of BOE meeting by completing the following form:

# June 28, 2021 - Board of Education Meeting (Audio Comment)

# Step 3 - Connect To The BOE Meeting

Connect to the BOE Meeting using the information below: **Event:** Board of Education Meeting - Public Session **Date / Time:** Monday, Jun 28 2021 at 6:30 PM **Webex Link:** Webex Link **Event Number:** 173 237 0074 **Event Password:** Orange20Maple (67264320 from phones) **Telephone Number:** 408-418-9388 **Please check your audio connections are set correctly.** Failure to do so will prevent you from being heard during the public speaks portion of the meeting.

#### **Step 4 - Provide your audio comment**

During your turn to speak, your microphone will be unmuted. Please speak clearly into the microphone/headset. After your time for public speaks has passed, your microphone will be muted.

Andrea DelGuercio, Acting Board Secretary